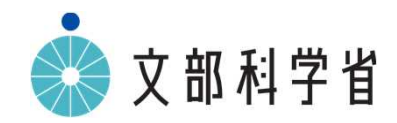

# **GIGAスクール構想のもとでの 小学校図画工作科の指導について**

# **GIGAスクール構想のもとでの小学校図画工作科の指導において ICTを活用する際のポイント**

### **図画工作科における学習指導要領とICT活用の関係**

図画工作科の授業においては,表現及び鑑賞の活動を通して,造形的な見方・考え方を働かせ,生活や社会の中の 形や色などと豊かに関わる資質・能力を育成することを目指している。そのため,感じたことや想像したことなどを造形的に 表す表現や,作品などからそのよさや美しさなどを感じ取ったり考えたりし,自分の見方や感じ方を深める鑑賞の学習過程 においてICTを活用することが考えられる。その際,資質・能力の育成と関連付けて活用するとともに, 自分の体を通して 様々な対象や事象を心に感じ取るなど感性や想像力を働かせる場面を大切にして活用すること, 発達の段階や経験に 応じて適切に活用することなどに留意する必要がある。また, 実際にものに触れたり見たりすることが, 図画工作科の資 質・能力の育成において重要であることも踏まえ, 学習のねらいに応じて必要性を十分に検討し, 活用することが大切で ある。

### **学習指導要領における記述**

第3 指導計画の作成と内容の取扱い

2 第2の内容の取扱いについては,次の事項に配慮するものとする。

(10) コンピュータ,カメラなどの情報機器を利用することについては,表現や鑑賞の活動で使う用具の一つとして扱う とともに,必要性を十分に検討して利用すること。

# **GIGAスクール構想のもとでの小学校図画工作科の指導において ICTを活用する際のポイント**

### **小学校図画工作科におけるICTの効果的な活用例**

### 感じたことや想像したことなどを造形的に表す場面

- ・材料や用具の扱いについて,写真や動画で確かめる。ICT端末を用いれば,繰り返し見たり,細部を拡大して見たりする ことができる
- ・活動の過程や作品をICT端末のカメラ機能を使って撮影し,クラウドなどに保存して,振り返りの学習に活用する,撮影し た画像や動画を大型モニターに映し出して発表する など
- <造形遊びをする活動において>
- ・造形的な活動ができそうな候補の場所をICT端末で撮影し, グループで相談する際の資料とする
- ・自分たちの活動を撮影することで,更に新たな発想や構想をすることのきっかけにする
- <絵や立体, 工作に表す活動において>
- ・プログラミングの機能から表したいことを見付け,身の回りの材料を使って表し方を工夫して工作に表す
- ・形や色,コンピュータの特長,構成の美しさなどの感じを考えながら,表現に適した方法などを組み合わせたりするなど して,動くもようをつくる ・もようをプロジェクターで場所に映しだす
- ・デジタルカメラやICT端末でコマ撮りした画像をコンピュータで編集し,アニメーションをつくる など

### 作品などからそのよさや美しさを感じ取ったり考えたりし, 自分の見方や感じ方を深める場面

- ・インターネットなどを用いて美術作品についての情報収集をする
- ・生活の中の造形をICT端末などで撮影し,話し合う際の資料とする
- ・活動の過程や作品をカメラ機能を使って撮影し,クラウドなどに保存して,自分の表し方の変化を振り返ったり,感じたこと や考えたことを友人と共有したりする など

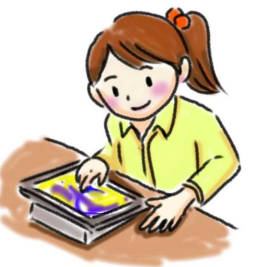

# **小学校・第6学年・図画工作科 ドリームプロジェクト(工作に表す)①**

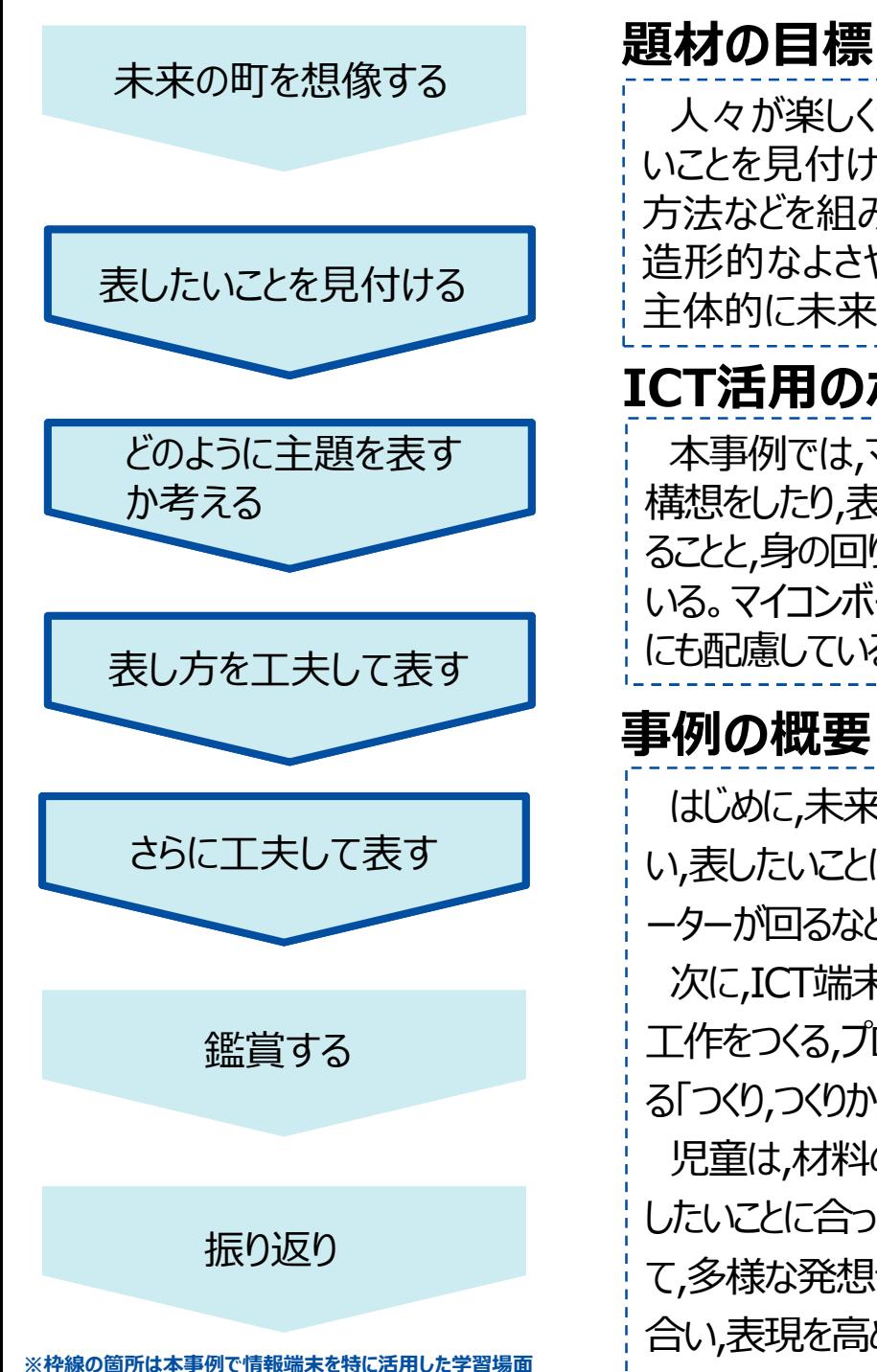

人々が楽しく幸せに暮らせる未来について想像したことやプログラミングの機能から表した いことを見付け,材料や用具についての経験や技能を総合的に生かしたり,表現に適した 方法などを組み合わせたりするなどして,表し方を工夫して表すとともに,自分たちの作品の 造形的なよさや美しさ,表現の意図や特徴,表し方の変化などを感じ取ったり考えたりし, 主体的に未来の町を表現したり鑑賞したりする活動に取り組む。

# **ICT活用のポイント**

本事例では,マイコンボード(マイクロビット)を用いたプログラミングの機能を生かして,発想や 構想をしたり,表し方を工夫して表したりしている。どのような機能を使うか考えてプログラミングす ることと,身の回りの材料を使って工作をつくることを繰り返すことで,資質・能力の育成を目指して いる。マイコンボードを用いたプログラミングについては理科の学習で経験しており,学びのつながり にも配慮している。

### **事例の概要**

はじめに,未来の町で人々が楽しく幸せに暮らすためにどんなふうになるとよいかを考えて話し合 い,表したいことについてイメージをもつようにした。その際,マイコンボードの,光が灯る,音が出る,モ ーターが回るなどの機能も生かして,表したい未来の町を考えていくようにしている。

次に,ICT端末を用いてプログラミングする,身の回りの材料やこれまで経験した用具を活用して 工作をつくる,プログラミングを見直す,さらに工作をつくりかえるなどし,図画工作科で大切にしてい る「つくり,つくりかえ,つくる」という学びの過程を経験している。

児童は,材料の生かし方や,プログラミングの機能による表し方の効果が,自分がイメージする表 したいことに合っているか,確かめながら表し方を工夫して表していった。また,互いの活動を見合っ て,多様な発想や,プログラミングの機能の生かし方,材料の組合せなどのよさや面白さなどを認め 合い,表現を高め合っていた。

# **小学校・第6学年・図画工作科 ドリームプロジェクト(工作に表す)②**

**~プログラミングの機能を生かして,表したいことを見付け,工夫して表す~**

【ICT端末を用いてプログラミングする】

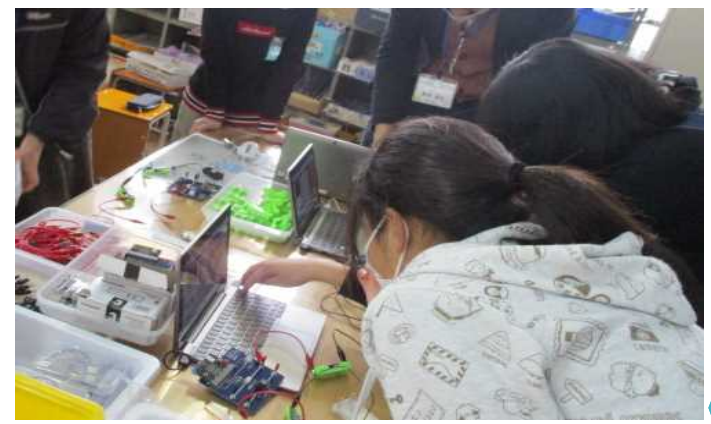

【材料や用具を活用して表す】

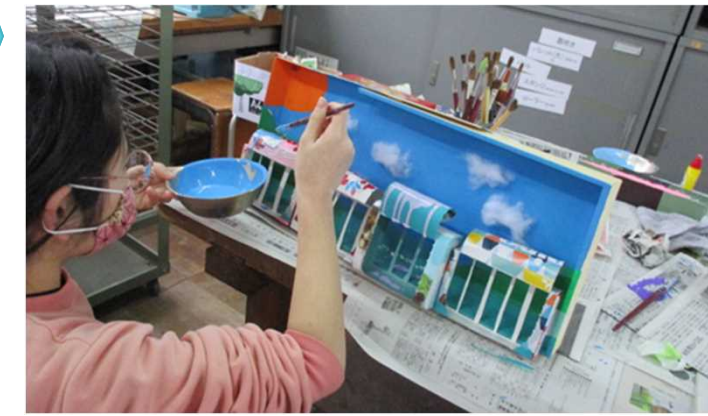

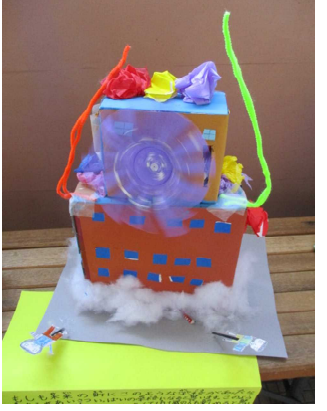

許にこのような事様があたら かいのみがいなると思います このん 1元度以通过2015年3次比率收集以为收集 ·軽人10013万万万元でおし、(前は以来)わたってはいちすい)

人が近づくとセンサーが感知し,モーターで学 校正面にある飾りが動くようにプログラミング した作品

【ICTを活用する際の指導の工夫】

- ・人々が楽しく幸せに暮らせる未来の町はどんな町だろうと想 像することから発想することに重点を置きつつ,プログラミン グによる機能も生かして発想を広げることができるよう,マイ コンボードを用いてどのようなことができるか,実際に簡単な プログラミングをして試してみるようにする。
- ・児童が, プログラミングの機能から得られる表し方の効果と, 自分の表したいことのイメージが合っているか確かめながら 表すことができるように,十分な活動時間をとった指導と評価 の計画を作成する。
- ・教師は,プログラミングの機能を取り入れることが目的化する ことのないよう,児童の表したいイメージをよく聞いて把握す るとともに,児童の未来の町への思いや願いを十分にくみ取っ て助言するようにする。

【ICT活用のメリット】

・プログラミングの機能を活用することで,想像力を働かせて発想や構想を し,前学年までの造形活動の経験を生かして表し方を工夫する上でも 図画工作科の学習を充実させることにつながる。

【活用したソフトや機能】

ウェブブラウザ,プログラミング機能,マイコンボード(マイクロビット)

# **小学校・第4学年・図画工作科 いくつもの海をこえて(立体に表す)①**

# **題材の目標** 学習のめあてをもつ

どのように表すか考える

表し方を工夫して表す

さらに工夫して表す

表したいことを見付ける

鑑賞する

振り返り

**※枠線の箇所は本事例で情報端末を特に活用した学習場面**

*感じたこと,想像したことから表したいことを見付け,前学年までの粘土についての経験を生 かして手や体全体を十分に働かせ,表し方を工夫して表すとともに,自分たちの作品の造形 的なよさや面白さ,表したいこと,いろいろな表し方などについて感じ取ったり考えたりし,進ん で自分が想像した海での冒険の様子を,表現したり鑑賞したりする活動に取り組む*。

### **ICT活用のポイント**

本事例では,ICT端末を使って,作品が変化していく様子 (試しの活動ややり直しも含む) をタ イムラプス動画で航海日誌として記録していく。出来上がった作品だけを見るよりも,変化を連続し たものとして視覚化できるため,形が変化していくことのよさや面白さに気付きやすくなる。

### **事例の概要**

本題材では,船に乗って冒険している海の様子を,粘土を使って,次々と変化させながら表してい く。「いくつもの海をこえて」という題材名には,夢や願いを思い描くことや,進んで形を変化させること を楽しんでほしいという願いが込められている。

児童は, 始めに船に乗り込む自分を紙を使って表し,いくつもの海を冒険するイメージをもつ。次 に, 自分がイメージした海をどのように変化させていくか考え,表し方を工夫して表していく。途中で タイムラプス動画を再生し,自分や友達の作品の造形的なよさや面白さ,表し方などについて,感じ 取ったり考えたりする。そして,更に工夫したいことを考え,表し方を工夫して表す。最後に,タイムラプ ス動画や作品を見合い,互いの表現のよさを交流して,自分の見方や感じ方を広げる。

# **小学校・第4学年・図画工作科 いくつもの海をこえて(立体に表す)②**

【表現の過程を自分で撮影】 ――――――――――――― 【ICTを活用する際の指導の工夫】

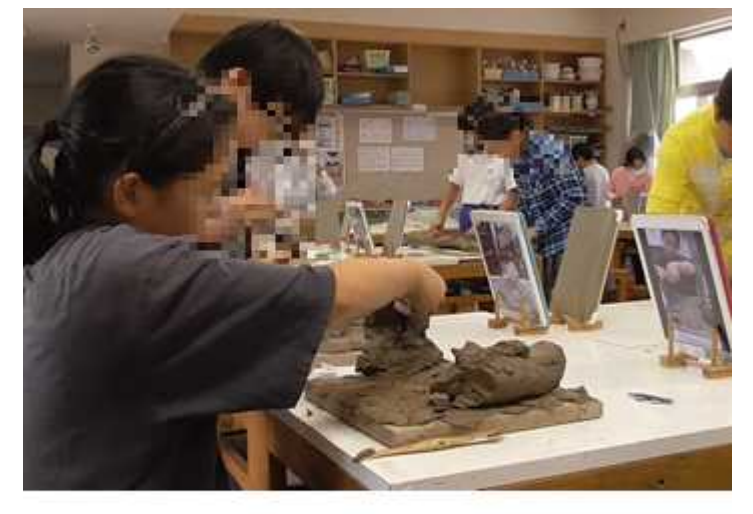

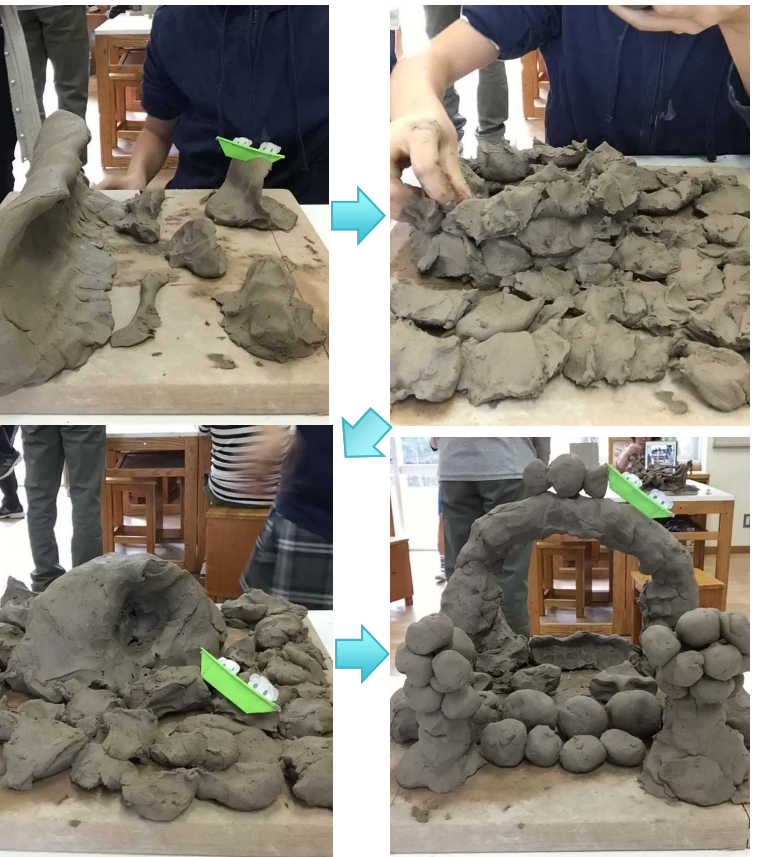

・児童は, 表している過程で新しい発想が生まれ, 新たな試みをし ようとするが,できた形を変えていくことに抵抗感をもつ場合も ある。ICT端末を活用し,表現の全ての過程を記録に残すことで, 楽しんで作品を変化させていくことができるだろう。その際,録 画の開始や停止,保存, 再生などの方法をわかりやすく示し,児童 が自分で操作できるようにしていくことが必要である。 ・タイムラプス動画を活用することで,だんだんと波が高くなった り,海面が細かい模様で埋まっていったりするなどの変化の様子 を連続して見ることができる。この変化していく様子について,

どのように感じたのか,思ったのかの根拠や理由を形や形の感じ などを基に話したり,適切な人数で話し合ったりするなど,児童 自身が気付きを自覚できるような指導の工夫が考えられる。

【ICT活用のメリット】

・タイムラプス機能またはコマ送り機能を活用することで,想像力を働かせて 発想や構想をし,前学年までの造形活動の経験を生かして表し方を工夫 したり, 見方や感じ方を広げたりする上でも図画工作科の学習を充実さ せることにつながる。

【活用したソフトや機能】

写真・動画撮影機能(タイムラプス機能またはコマ送り機能) ※タイムラプス機能がない場合、動画の再生バーを手動で進めることで 代用可能(コマ送り機能)

# 小学校・第5学年・図画工作科・ながさき**ARTTRIP**-わたしだけの地図-① **B**鑑賞(1)ア、〔共通事項〕(1)ア、イ

### 育成を目指す資質・能力 長崎県提供 (1)自分の感覚や行為を通して、身近な長崎をテーマに描かれた絵における形や色などの造形的な特徴を理解する。 (2)形や色などの造形的な特徴を基に、自分のイメージをもちながら我が国や諸外国の親しみのある美術作品の造形的 なよさや美しさ、表現の意図や特徴などについて感じ取ったり考えたりし、自分の見方や感じ方を深める。 (3)主体的に郷土長崎にゆかりのある作品を鑑賞する活動に取り組み、つくりだす喜びを味わうとともに、形や色などに関 わり楽しく豊かな生活を創造しようとする。 ICT活用のポイント ・美術館の学芸員と対話しながら所蔵作品を鑑賞できるように、教室と美術館とをオンライン会議システムで接続 ・作品の細部まで鑑賞できるようICT端末の拡大機能を活用 事例の概要 長崎 美術 往来!一長崎県美術館コレクションからー 作品鑑賞 1 2020年10月3日~2021年1月3日 学芸員の解説 鎖国の時代から海外交流の拠点であった長崎は、明治時代を迎えた後も、西洋や中国の文化 めあての設定 と日本文化が交じり合った独特の風情をもつ都市として、芸術に関わる人々を惹きつけてきた。 結果、多くの芸術家が長崎を題材とした作品を生み出し、地元の作家も、それらに刺激を受けつ つ長崎の外へと自らの表現を発信していった。長崎ゆかりの美術作品(長崎県美術館所蔵)から 作品鑑賞? 、作家の目に映った長崎の姿を、時空を旅しながら見つめることで、長崎の文化的風土を改めて  $18.5 - 7.5$ 捉え直すことのできる作品展。 「作品マップ」づくり 【作品鑑賞1】 美術館からA「長崎港の図(中山文孝)」とB「長崎の丘(鈴木信太郎)」の2作品をWeb会議システム 開き合い、発表 で配信し、大型モニター及びICT端末で鑑賞。その際、児童は、学芸員と対話しながら作品のよさや美しさを 感じ取ったり考えたりする。 <めあて>「長崎を表した絵から感じたことを伝え合おう」 【作品鑑賞2】 まとめ、振り返り ・地図に作品写真を貼付した「作品マップ」を作成するため、AB以外の17作品を鑑賞しながら、「作品マップ」 に取り入れる数点を各自で決める際にICT端末を使用。

## 小学校・第5学年・図画工作科・ながさき**ARTTRIP**-わたしだけの地図-② **B**鑑賞(1)ア、〔共通事項〕(1)ア、イ

### 【事例におけるICT活用の場面①】

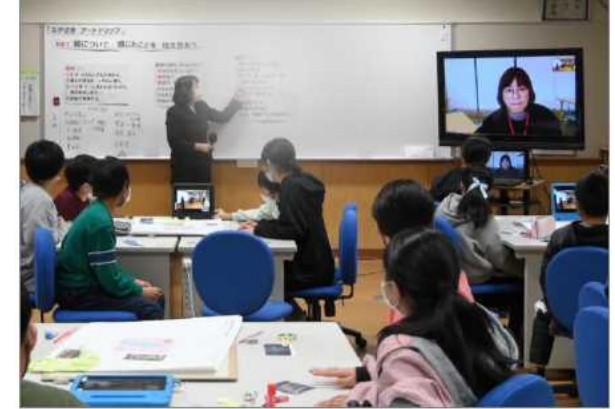

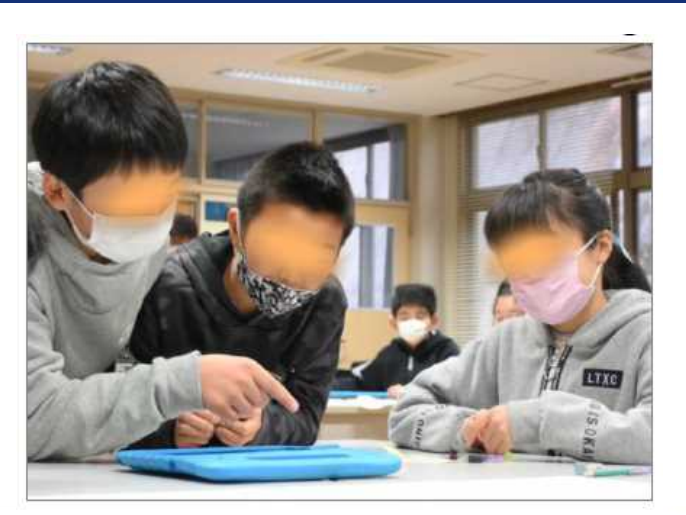

### 【事例におけるICT活用の場面②・③】

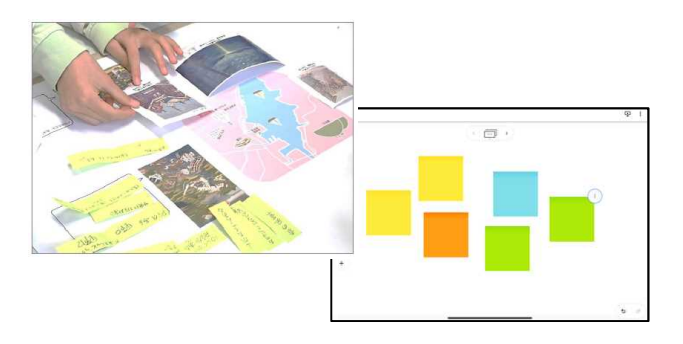

【場面①(美術館とリアルタイムでつながり、対話しながら作品を鑑賞する場面)】

・離島部にも多くの学校がある本県の現状から、美術館の作品を学芸員と対話しながら鑑賞できる機会を設けることは、美術作 品への興味・関心を高め、作品のよさや美しさを感じ取ったり考えたりして見方や感じ方を深めることにつながる。

・児童が作品から受けた印象を造形的な視点をもって友人と話し合えるようにし、学芸員は対話しながら適切なタイミングで作 品の情報を伝えていくようにしている。そのためには、教師と学芸員が、事前にねらいや学びを深める指導について共有しておくこと が重要である。

【場面②(作品から自分なりに感じ取ったよさや美しさなどについて紹介している場面)】

・作品鑑賞したり友人に紹介したりする際に、自分が見たい、見せたいと思ったところを拡大してじっくり見合うことができる。そうし て作品の意図や特徴について話し合うなどして見方や感じ方を深める姿につなげることができる。

【場面③(「作品マップ」を作成する場面)】

・本授業では、マップ台紙に印刷した作品画像やコメントを貼付した。デジタルホワイトボードを効果的に活用し、ICT端末上 で、マップ台紙画像に作品画像やコメントを貼付することもできる。このような活動を行うことで、画像サイズの調整や貼り替えも 自在で、児童は自分の感じたことや考えたことを短時間で整理し、多くの友達と共有して意見を交換することが可能となる。

【活用したソフトや機能】 オンライン会議システム、デジタルホワイトボード